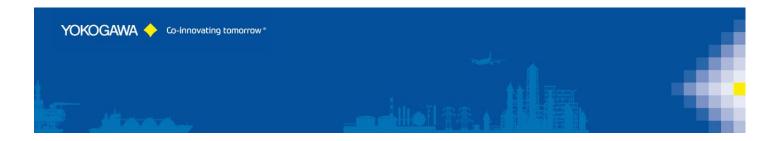

# AdvancedUserConnect

YOKOGAWA Deutschland GmbH

Broichhofstraße 7-11 Germany 40880 Ratingen phone.: +49-2102-4983-0 fax: +49-2102-4983-22 www.yokogawa.com/de info@de.yokogawa.com

## INDEX:

| 1. Introduction                                                                                    | 4 |
|----------------------------------------------------------------------------------------------------|---|
| 2. Revision                                                                                        | 4 |
| 3. Function of the Software                                                                        | 5 |
| 3.1 Description                                                                                    | 5 |
| 3.2 Software Main Module                                                                           | 6 |
| 3.3 Software Option Multi Plant                                                                    | 6 |
| 3.4 Software Option Audit Trail                                                                    |   |
| 4. System Requirements                                                                             |   |
| 4.1 Hardware                                                                                       |   |
| 4.2 Software                                                                                       |   |
| 4.3 Prerequirement                                                                                 |   |
| 4.4 Operating System                                                                               |   |
| 4.5 Firewall Settings                                                                              |   |
| 4.6 Software Option                                                                                |   |
| 5. Preparation SmartDAC Paperless Recorder                                                         |   |
| <ol> <li>AdvancedUserConnect: Start the program</li></ol>                                          |   |
| <ol> <li>Configuration of the Recorder/Plant</li> </ol>                                            |   |
| 7.1 Main Settings of the Plant Connection                                                          |   |
| 7.1.1 Add/Delete Button                                                                            |   |
| 7.1.2 Button Save/Undo                                                                             |   |
| 7.1.3 Button Print / Print preview                                                                 |   |
| 7.1.4 Import / Export Recorder Projects                                                            |   |
| 7.2 Recorder Settings                                                                              |   |
| 7.2.1 Recorder Active Checkbox                                                                     |   |
| 7.2.2 Master Recorder                                                                              |   |
| 7.2.3 Status Box                                                                                   |   |
| 7.3 User Settings                                                                                  |   |
| 7.3.1 Change Password only for Recorder without Advanced S                                         |   |
| 7.3.2 Delete Old User                                                                              |   |
| 7.4 User Groups                                                                                    |   |
| 1                                                                                                  |   |
| 5 0                                                                                                |   |
| <ul><li>7.6 Advanced Security with Firmware R4.07 and newer</li><li>7.7 Control settings</li></ul> |   |
| 8                                                                                                  |   |
|                                                                                                    |   |
| 8. Attitudes Manual Synchronization                                                                |   |
| 9. Attitudes automatic Synchronization                                                             |   |
| 9.1 Start in user Mode                                                                             |   |
| 9.2 Start as Windows Service                                                                       |   |
| 10. Program Configuration / Options                                                                |   |
| 10.1 Settings Page 1                                                                               |   |
| 10.1.1 License                                                                                     |   |
| 10.1.2 Language change-over                                                                        |   |
| 10.1.3 New language file provides                                                                  |   |
| 10.1.4 Service settings                                                                            |   |

|                                          | ~ ~ |
|------------------------------------------|-----|
| 10.1.5 Logging                           | .31 |
| 10.1.1 Import / Export Software Settings | .31 |
| 10.2 Settings Page 2                     | .32 |
| 10.3 Settings Page 3                     |     |
| 10.3.1 Email Settings                    |     |
| 10.3.2 Email Messages                    |     |
| 10.3.3 Email Server                      |     |
| 10.4 Administrator Login                 | .34 |
| 11. Audit Trail [Option]                 |     |
| 11.1 Information                         |     |
| 12. Run Program as Windows-/NT- Service  | .38 |
| 12.1 Installation                        | .38 |
| 12.1 Deinstallation                      | .39 |
| 13. Error handling                       | .40 |
| 13.1 Solve Problem by yourself           |     |
| 13.2 Software AdvancedUserConnect        |     |

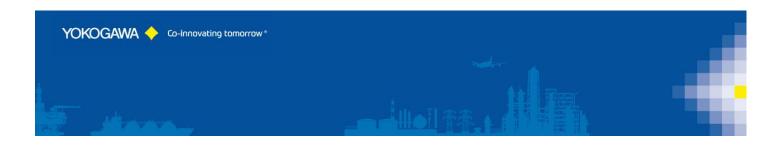

#### 1. Introduction

The program AdvancedUserConnect performs automatic User Management Synchronization for the Yokogawa SmartDAC Recorder family.

For an effective User Management, it is possible to activate the times of the function at different intervals.

Save the implemented User settings and Group settings for a disaster recovery procedure.

# For updates and changes about the program, please read the info file stored in the installation folder or contact your Yokogawa sales team.

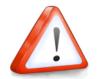

Note: Please read this manual to find solutions!

#### 2. Revision

| Date    | Version | Reason                             |  |
|---------|---------|------------------------------------|--|
| 08.2017 | 1       | First creation                     |  |
| 09.2017 | 2       | Update all Chapter                 |  |
| 11.2017 | 3       | Update some Chapter                |  |
| 04.2018 | 4       | Update screenshots some Chapter    |  |
| 05.2018 | 5       | Update screenshots some Chapter    |  |
| 08.2018 | 6       | Update screenshots some Chapter    |  |
| 12/2019 | 7       | Update function for Firmware R4.07 |  |

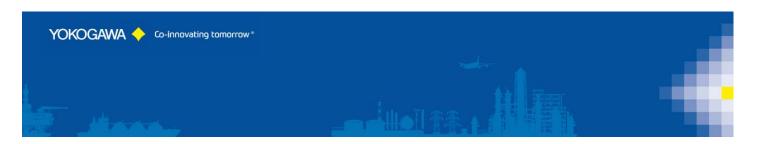

#### 3. Function of the Software

#### 3.1 Description

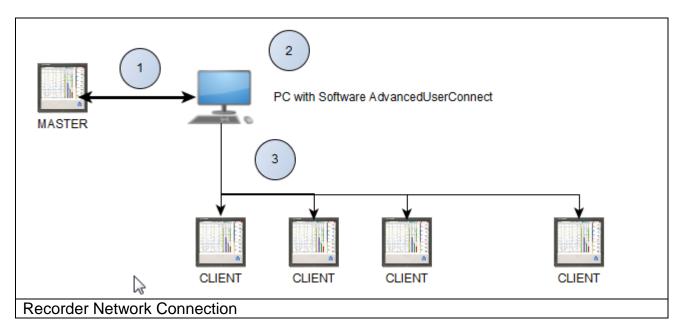

- (1) Connection between the "Master" Recorder and the PC Software
  - Receive User settings from MASTER Recorder
     Send back the information to the MASTER Recorder
  - User can change password on the MASTER Recorder
- (2) Software AdvancedUserConnect
  - Receive User settings from Recorder
  - Editing User settings on the Recorder
  - Transfer User inclusive Settings to each other active Recorder
- (3) Connection to the "CLIENT" Recorder
  - Receive user settings from MASTER Recorder
  - Receive user settings from CLIENT Recorder
  - Synchronize the User Settings between the MASTER and CLIENT Recorder

The paperless Recorders listed below are supported by the Software:

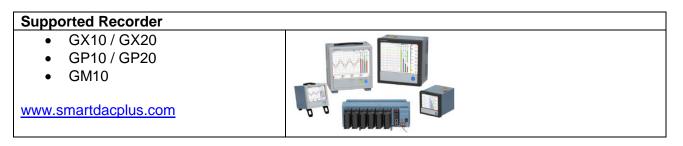

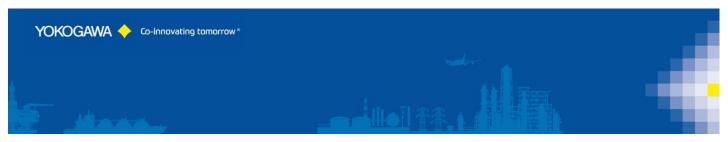

The Software supports Recorder with Option /AS and Recorder without this Option together in one Plant.

Use the software also in combination with a Monitoring Software like GA10 (<u>http://www.smartdacplus.com</u>) and MCPS (<u>http://www.mcps.de</u>). Create a Multi User Login for the SmartDac Recorder in combination with this Software.

#### 3.2 Software Main Module

The Software supports one Master Recorder and unlimited Client Recorder within the Main Module.

#### 3.3 Software Option Multi Plant

With the Multi Plant option it is possible to defined more than one Master Recorder to implement different Plants. Use Recorder at the Sterilisation Area and the Production Area with different User Settings.

#### 3.4 Software Option Audit Trail

If a Recorder use with the Option /AS, it is possible to use the Audit Trail Option of the software. Within this software option, it will be logging every User Changes and also every System Change at the Software and at the Recorder.

The Software support Login with Username, User ID and User Password.

There are three Administrator Accounts implemented. It is also possible to use an "Admin" Account of a Master Recorder.

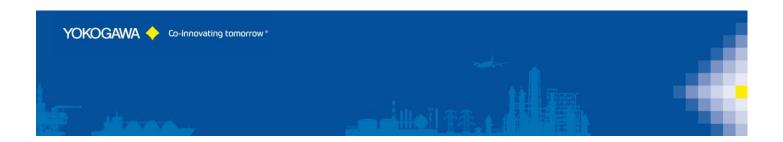

#### 4. System Requirements

#### 4.1 Hardware

For the analysis using a PC, the following minimum hardware requirements must be met.

- Hard disk capacity: 40 MB
- Memory: 4GB
- Firewall Settings: Port 34434 TCP / UDP (default)

#### 4.2 Software

The program AdvancedUserConnect is Windows based and requires therefore a Windows Operating System.

#### 4.3 **Prerequirement**

- Windows .Net Framework 2 Full installation
- Windows .Net Framework 4 Full installation (will be check by setup)
  - <u>http://www.microsoft.com/en-us/download/details.aspx?id=17718</u>

#### 4.4 Operating System

The program has been tested on the following platforms<sup>1</sup>:

- Windows 7 [32bit]
- Windows 7 [64bit]
- Windows 10 [32bit]
- Windows 10 [64bit]

TIP:

- Windows Server 2012
- Windows Server 2012R2
- Windows Server 2016

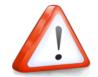

Check the Document "Installation Manual" for more details.

<sup>&</sup>lt;sup>1</sup> Microsoft Windows is a registered trademarks or trademarks of Microsoft Corporation in the United States and/or other countries

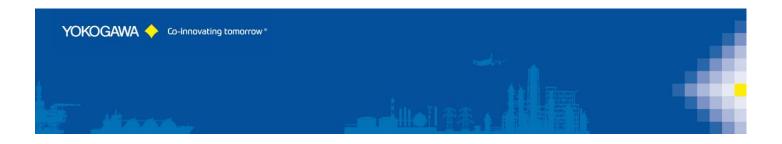

#### 4.5 Firewall Settings

The Software uses the Port TCP 34434 as default for the Communication to the SmartDac device. For the Web Interface the Port 80 is in use.

Within the Setup routine the Software will be apply into the Windows Firewall.

#### 4.6 Software Option

The program can be order with different Software Modules:

| Software Option |                                                                                                    |
|-----------------|----------------------------------------------------------------------------------------------------|
| Standalone      | One Plant with one Master Recorder and unlimited<br>Client Recorder<br>[default Option, if nothing else is defined]                                                                                |
| Multi Plant     | Unlimited Plants with a Master Recorder for each Plant                                                                                                    |
| Audit Trail     | Every User Change will be logged                                                                                                    |
| Demo            | <ul> <li>With no License it is possible to test our software for 30 Days.</li> <li>➢ Only one Plant is possible with one Recorder.</li> <li>➢ Only the first 2 User will be synchronize</li> </ul> |

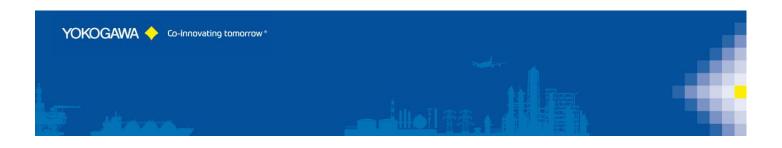

#### 5. Preparation SmartDAC Paperless Recorder

For using the Software please check the following settings at the SmartDAC Paperless Recorder.

| Setting GX20-1 Operation System Option Help                                                                                                    |                         |  |  |  |  |
|----------------------------------------------------------------------------------------------------|-------------------------|--|--|--|--|
|                                                                                                    | <b>3</b>                |  |  |  |  |
| New Open Save Save As Receive Settings Send Settings Send User Setting t Window Read comparison source Load Changed Settings                                | Validation print window |  |  |  |  |
| -  Ethernet basic settings FTP client settings Security function                                                                                            |                         |  |  |  |  |
| SMTP client settings                                                                                                    |                         |  |  |  |  |
| SNTP client settings                                                                                                    |                         |  |  |  |  |
|                                                                                                    |                         |  |  |  |  |
| Auto logout Off 💌                                                                                                    |                         |  |  |  |  |
| Image: Modbus client command settings       Image: Modbus client command settings       Image: Operation without Login       Image: Operation without Login |                         |  |  |  |  |
| Server function Password management (Kerberos authentication)                                                                                               |                         |  |  |  |  |
| Allowed Modbus clients On/Off O on                                                                                                    |                         |  |  |  |  |
| Server list Root user password ***** Change                                                                                                    |                         |  |  |  |  |
| Web content selection                                                                                                    |                         |  |  |  |  |
| System settings Password retry                                                                                                    |                         |  |  |  |  |
| E Password retry Off                                                                                                    |                         |  |  |  |  |
| Security basic settings<br>↓ User settings                                                                                                    |                         |  |  |  |  |
| On/Off Off                                                                                                    |                         |  |  |  |  |
| Security settings                                                                                                    |                         |  |  |  |  |
| - Security basic settings: Communication is Login                                                                                                    |                         |  |  |  |  |

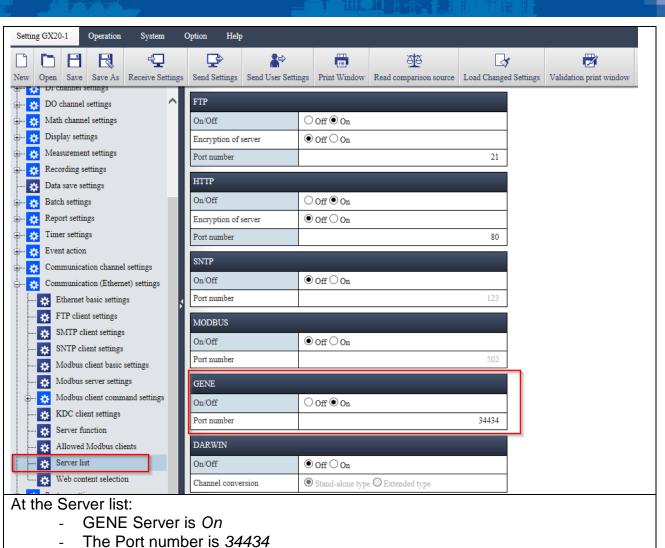

YOKOGAWA 🔶 Co-Innovating tomorrow\*

(otherwise you have to check the port settings at the software)

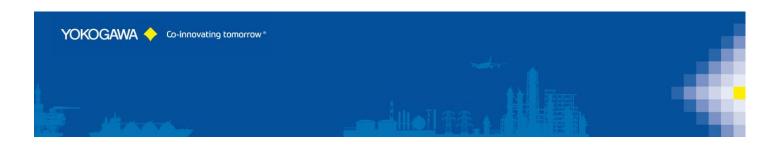

#### 6. AdvancedUserConnect: Start the program

The program starts in the illustration that follows.

The window consists of two parts. The left part consists of the navigation bar with the menu options:

- Home/Main
- Login / Logoff (only visible, if Administrator Password is set)
- Configuration of the connected Recorder
- Manual synchronization
- Automatic synchronization within the System Tray
- Audit Trail
- Program settings
- Event Report and Error Handling
- Close Program
- Information

The appropriate dialogues are indicated in the right part. The explanations to the individual adjustment possibilities are specified on the following pages.

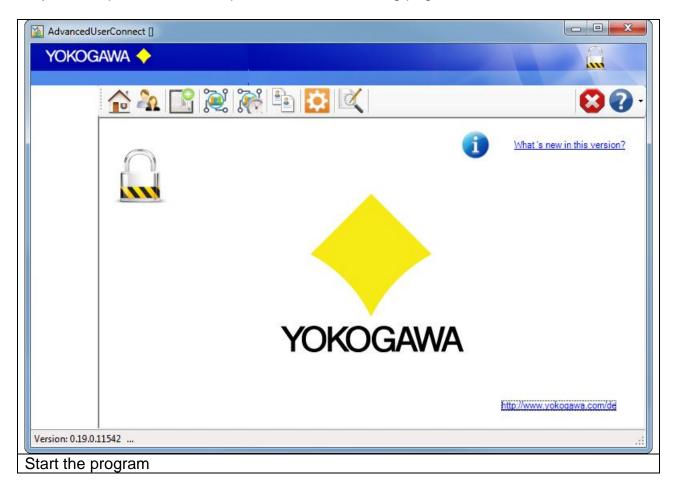

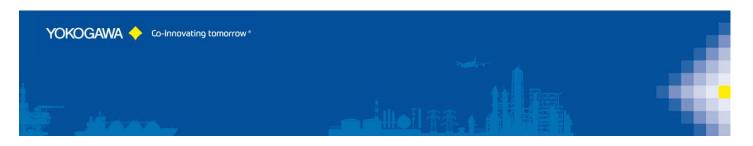

#### 7. Configuration of the Recorder/Plant

#### 7.1 Main Settings of the Plant Connection

On the register sheet "Recorder" the following settings are made:

| AdvancedUserConnect [Administrator 1] |                                | the second second second second second second second second second second second second second second second s |              |
|---------------------------------------|--------------------------------|----------------------------------------------------------------------------------------------------|--------------|
| YOKOGAWA 🔶                            |                                |                                                                                                    |              |
|                                       |                                |                                                                                                    | 00           |
| 🔂 🏝 🔛 💓 🖄 🖾 🔍                         |                                |                                                                                                    | <b>S</b> 🕢 - |
| 🗾 🗂 👩 🛄 🚔 🚔                           | Login Logoff . / GX10          |                                                                                                    | 0            |
|                                       | ar Settings Control            |                                                                                                    |              |
| GX10FAT<br>GM10 Recorder              |                                |                                                                                                    |              |
| GX20_Harald [MASTER]                  | GX10                           |                                                                                                    |              |
| E                                     | Plant: .                       |                                                                                                    |              |
| GP20_20171116_0833                    | Recorder                       |                                                                                                    |              |
| GX10_20171002_1330                    |                                |                                                                                                    |              |
| Test2<br>test4<br>Domain IP Addre     | ess / Hostname: 192.168.129.11 | Ping                                                                                                    |              |
| GX10_Domain                           | Port: 34434 🚖 💿 SmartDAC       |                                                                                                    |              |
|                                       |                                |                                                                                                    |              |
|                                       | User Name: User001             |                                                                                                    |              |
|                                       | User ID:<br>Password: #######  |                                                                                                    |              |
|                                       | Password: ######               |                                                                                                    |              |
| B                                     | Browser Snapshot               |                                                                                                    |              |
| Status message                        |                                |                                                                                                    |              |
| Status message                        | 8.                             |                                                                                                    |              |
|                                       |                                |                                                                                                    |              |
| C D                                   |                                |                                                                                                    |              |
|                                       |                                |                                                                                                    |              |
| rsion: 0.19.0.11542                   |                                |                                                                                                    |              |
| Recorder Settings                     |                                |                                                                                                    |              |

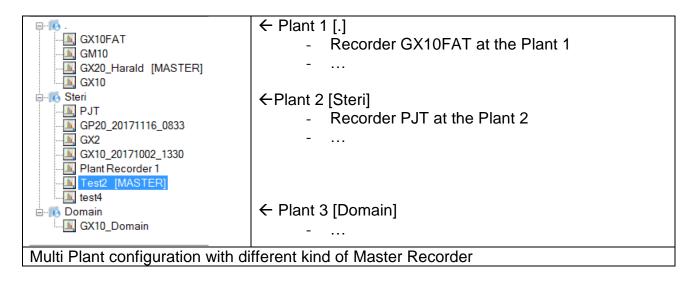

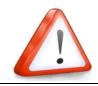

NOTE:

#### For more than one Plant, a Multi Plant License is recommended!

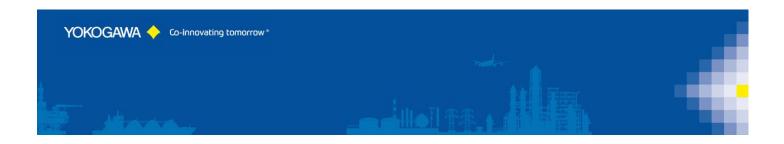

#### 7.1.1 Add/Delete Button

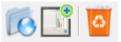

With this Button it can be add or delete a Pant or Recorder.

Press "Add Plant" or "Add Recorder" and insert a new Name into the Text Field.

| AdvancedUserConnect             | AdvancedUserConnect                                     |
|---------------------------------|---------------------------------------------------------|
| YOKOGAWA 🔶                      | YOKOGAWA 🔶                                              |
| Steri                           | Steri                                                   |
| Add a Recorder Project:         | Add a Recorder Project:                                 |
| New Recorder                    | GX2 💦                                                   |
|                                 |                                                         |
| Add the new Name. If the Backgr | ound color goes to red, the Name already exists, please |

use a different Name.

To delete a Recorder, select the Recorder and Press "DELETE" Button.

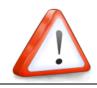

The Recorder- / Plant-Name have to be start with a letter.

#### 7.1.2 Button Save/Undo

NOTE:

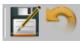

After all changes at the configuration the attitudes over the Button "SAVE" into the Configuration file must be deposited.

With the Button "UNDO" can be indicated the last stored attitudes again.

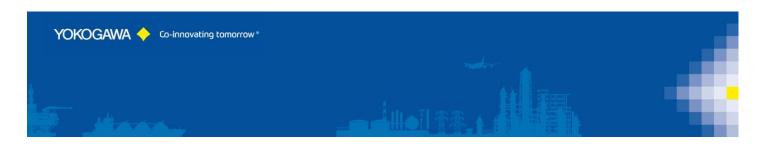

#### 7.1.3 Button Print / Print preview

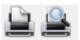

It is possible to print the configuration.

By selecting the Plant, all configured recorder settings will be print.

By selection a Recorder, only this Recorder will be print. If the Software is logged in into a recorder, the Recorder Information will be print also.

| Print previ |                                                                                                    |                  |      |                  | 1   |
|-------------|----------------------------------------------------------------------------------------------------|------------------|------|------------------|-----|
|             |                                                                                                    |                  | 2    |                  |     |
| í           |                                                                                                    | lose             | _    | Page             | _   |
|             | YDKDGAWA 🔶                                                                                                    | AdvancedUserConn | ect  | 1236-223 Aug 1/1 |     |
|             | Plant.                                                                                                    |                  |      |                  |     |
|             | Recorder<br>Transfer / 202                                                                                                    |                  |      |                  |     |
|             | Readle Advantual<br>NATE Readler Advantual                                                                                                    |                  |      |                  |     |
|             | Print of Last The<br>7 Albert / National 20.003<br>Inc. 1988                                                                                                    | 311              |      |                  |     |
|             | Last faite: Lastelli.<br>Last D.                                                                                                    |                  |      |                  |     |
|             | Named -                                                                                                    |                  |      |                  |     |
|             | naturanti altos i falo<br>nati actos i falo<br>Transiticationo                                                                                                    |                  |      |                  |     |
|             | madd i thrat<br>Band ha i Bhratanat                                                                                                    |                  |      |                  |     |
|             | Mail - Distancial - Distancia |                  |      |                  |     |
|             | All active - Nates<br>Operations - Nates                                                                                                    |                  |      |                  |     |
|             | Liver III while I faile<br>Active Dealtery - Alex                                                                                                    |                  |      |                  |     |
|             | tion also. The                                                                                                    |                  |      |                  |     |
|             | Pressworth Branchis -<br>Table Branchis - Advance                                                                                                    | -                |      |                  |     |
|             | Harray Law: Alice<br>Brief active: Take<br>Trademative: Take                                                                                                    |                  |      |                  |     |
|             | Finders Annual and a Paint<br>Birth Brown and a Links                                                                                                    |                  |      |                  |     |
|             |                                                                                                    |                  |      |                  |     |
|             |                                                                                                    |                  |      |                  |     |
|             |                                                                                                    |                  |      |                  |     |
|             |                                                                                                    |                  |      |                  |     |
|             |                                                                                                    |                  |      |                  |     |
|             |                                                                                                    |                  |      |                  |     |
|             | a teges but the line                                                                                                    |                  |      |                  |     |
|             |                                                                                                    |                  |      |                  |     |
|             |                                                                                                    |                  |      |                  |     |
|             | rint Dra                                                                                                    | viour            | with | Deed             | ~ r |
| Р           | rint Pre                                                                                                    | view             | with | Reco             | υr  |

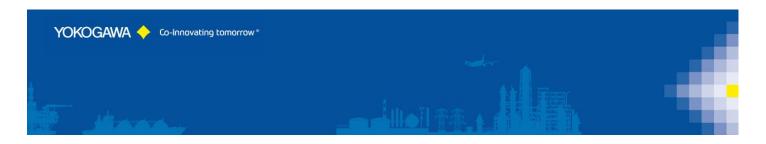

#### 7.1.4 Import / Export Recorder Projects

On the menu bar, there will be creates the Import and Export Buttons for the Project.

| $\mathbf{C}$                               |  |
|--------------------------------------------|--|
| Export $\rightarrow$   $\leftarrow$ Import |  |

The exported Projects contain the data file:

- RecorderName.cry

If you change the files with different Software, it will be recognizing and disturbed the Project!

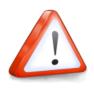

#### NOTE:

It is NOT possible to change settings with Notepad or any other Software!

| Open                                                                                                    |            |                                                                                    | x    |
|----------------------------------------------------------------------------------------------------|------------|------------------------------------------------------------------------------------|------|
| 🔾 🗸 📕 « Software 🕨 gx 🕨 201709                                                                                                    | 925        | ← ← Search 20170925                                                                | ٩    |
| Organize 👻 New folder                                                                                                    |            | :≡ • 🗖                                                                             | 0    |
| Projects                                                                                                    | Name       | Date modified                                                                      | Туре |
| Energy<br>128-12-1401 Energy Moni<br>128-13-1403<br>128-14-1401<br>128-16-1401<br>129-16-1401<br>129-16-1402<br>125-12-1409<br>125-15-1401<br>125-15-0302<br>125-16-0358 | Config.GNL | 25.09.2017 05:37 PM                                                                | GNL  |
| File name:                                                                                                    | ¢          | Configuration file *.GNL<br>Backup Recorder file *.cny<br>Configuration file *.GNL |      |

By selecting the Import function, select the ".cry" file. It is also possible to import a Recorder configuration in a GNL format. If there is no recorder host name available, the project name will set with "Recorder Type and Date Time". It is possible to rename the Project name.

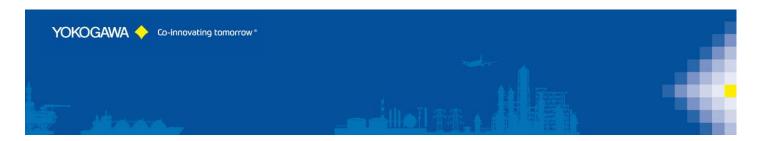

#### 7.2 Recorder Settings

| Recorder Control User Setting | gs                        |  |
|-------------------------------|---------------------------|--|
| Recorder                      |                           |  |
| Recorder Active               | PJT                       |  |
| Plant:                        | Steri 👻                   |  |
| MASTER Recorder               |                           |  |
|                               |                           |  |
|                               |                           |  |
| IP Address / Hostname:        |                           |  |
| Port:                         | 34434 🔹 💿 SmartDac Online |  |
|                               |                           |  |
| User Name:                    | admin                     |  |
| User ID:                      |                           |  |
| Password:                     |                           |  |
| Browser                       | Browser Snapshot          |  |
| Liowsei                       |                           |  |
| Recorder Settin               | gs                        |  |

Add the Recorder connection settings like IP Address, Port Number and User Login data.

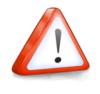

#### NOTE:

The Software needs an Admin User to communicate with each Recorder. So it will be ignore every change at this Login User Name.

The Default Port Number for a SmartDac Recorder is 34434.

To connect to the Recorder, it is necessary to implement a User as "Admin". This has to be done directly on the Recorder within the preparation of the Recorder.

Test the IP Connection, please use the PING Button.

| Recorder                                                                     |         |                 |   |  |  |
|------------------------------------------------------------------------------|---------|-----------------|---|--|--|
| Project Active                                                               | GX2New  | Rename Recorder |   |  |  |
| MASTER Recorder                                                              |         |                 |   |  |  |
| To rename the Recorder Project, Change the Name in the Textbox and press the |         |                 |   |  |  |
| "Rename Recorder" E                                                          | Button. |                 | - |  |  |
|                                                                              |         |                 |   |  |  |

| YOKOGAWA 🔶 Co-Innovati    | ng tomorrow *                                                                                     |  |
|---------------------------|---------------------------------------------------------------------------------------------------|--|
|                           |                                                                                                   |  |
| Recorder Control User Set | tings                                                                                             |  |
| MASTER Recorder           | PJT  It: P1  Steri P1  V                                                                          |  |
|                           | nto another Plant, select the new Plant and press "Move Recorder"<br>ulti Plant Option available] |  |

| Login Logoff            | Login Logoff |  |
|-------------------------|--------------|--|
| Login and Logoff button |              |  |

#### 7.2.1 Recorder Active Checkbox

To activate or deactivate a Recorder, check ore uncheck this checkbox.

| Project Active | Active Project / Recorder     |
|----------------|-------------------------------|
| Project Active | Deactivate Project / Recorder |
| GX2            | Selected Recorder             |
| Steri /        | Selected Plant                |

If a Recorder deactivate, the auto scan routine will be ignore this Device. Only a manual conversion is possible.

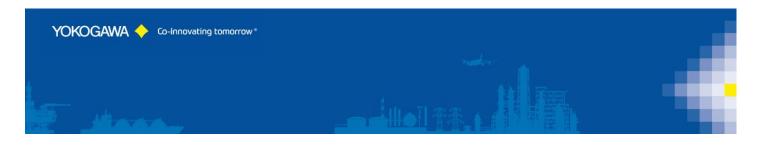

#### 7.2.2 Master Recorder

Within the automatic mode, this Recorder will be defining the User credentials for the other entire Recorder.

| Login                        | Logoff Steri  | / | PJT           |
|------------------------------|---------------|---|---------------|
| Recorder Control User Settin | gs            |   |               |
| Recorder                     | PJT           |   |               |
| Plant:                       | <u>P1</u>     | - | Move Recorder |
| MASTER Recorder              | Steri<br>P1   |   |               |
| Check "Master Record         | er to select. |   |               |

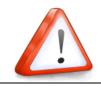

#### NOTE:

Only one Recorder can be defining as a MASTER per Plant.

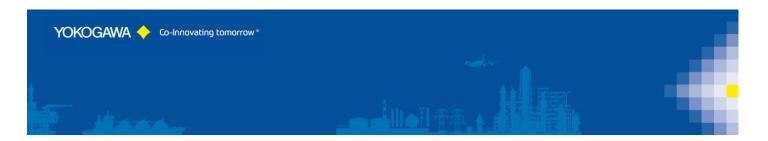

#### 7.2.3 Status Box

| Statusmeldungen:                                                                                                    |     |
|----------------------------------------------------------------------------------------------------|-----|
| >Logout successfull<br>>Close Socket Connection<br>>Login successfull<br>> Sed > Login successfull<br>Statut > Login successfull<br>nication OFF | L . |
| Status:Operation without login OFF<br>Status:Auto logout OFF                                                                                     | -   |
| Status Box                                                                                                    |     |

Some Status messages are displayed in the Status Box.

By Mouse Right Click into the Box, there will be display a context menu to Copy the line or clear the Box.

| Statusmeldungen:                   |   |  |
|------------------------------------|---|--|
| >Logout successfull                |   |  |
| >Close Socket Connection           |   |  |
| >Login successfu copy line         | = |  |
| > Security Setting                 |   |  |
| Status.Operations                  |   |  |
| Status:Operation without login OFF |   |  |
| Status:Auto logout OFF             | Ŧ |  |
| Context Menu                       |   |  |

If the Login successfully, there will be shown some Recorder Status Values at the second Status Box as well.

| Measurement active :       | False     |
|----------------------------|-----------|
| Math active :              | False     |
| Typ :                      | GX20/GP20 |
| Serial No :                | S5NC0     |
| MAC :                      | 00-00-6   |
| Firmware :                 | R3.01.01  |
| /AS1 active :              | False     |
| Alarm active :             | False     |
| Buzzer active :            | False     |
| Measurement Error active : | False     |
| Math Error active :        | False     |
| Memory Low :               | False     |
| Email active :             | False     |
| Medium active :            | False     |
| Medium Access active :     | False     |
| Operation Without Login :  | False     |
| SNTP Error active :        | False     |
| User ID active :           | False     |
|                            |           |
|                            |           |
| Recorder Informa           | ation     |

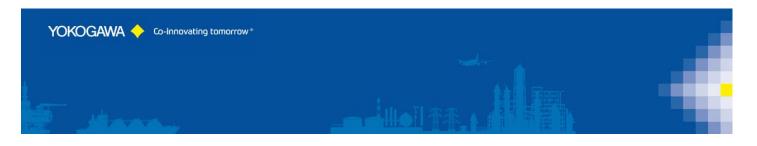

#### 7.3 User Settings

On the register sheet "User Settings" it is possible to Add, Change and Delete the User of the Recoder.

| det User (Rec.)<br>Gettings User grou | ps K | Get User (Fil | e)                            |             | Us              | er Lock ACK   |                |                     |                 |            |           |          |
|---------------------------------------|------|---------------|-------------------------------|-------------|-----------------|---------------|----------------|---------------------|-----------------|------------|-----------|----------|
| r Settings                            | der  | Sav           | e 2 File Default:<br>Default: |             | Delete old User |               |                |                     |                 |            |           | Print    |
| User No                               |      | User Level    | Login Mode                    | User Name   | User ID         | User Password | Password Reset | Password expiration | User Limitation | User Group | Signature | Signatur |
| 1                                     | •    | Admin         | Key+Comm                      | User001     |                 | *****         |                | Off                 |                 | 1          |           | 1        |
| 2                                     | -    | Admin         | Key+Comm                      | User002     |                 | *****         |                | Off                 |                 | 1          |           | 1 =      |
| 3                                     | •    | User          | Key+Comm                      | User003     |                 | ******        |                | Off                 |                 | 1          |           | 1        |
| 4                                     | 9    | Monitor       | Key+Comm                      | MonitorUser |                 | ******        |                | Off                 |                 | 1          |           | 1        |
| 5                                     | -    | Monitor       | Key+Comm                      | Monitor005  |                 | *****         |                | Off                 |                 | 1          |           | 1        |
| 6                                     | •    | User          | Key+Comm                      | User006     |                 | *****         |                | Off                 |                 | 1          |           | 1        |
| 7                                     | •    | User          | Key+Comm                      | user9       |                 | ******        |                | Off                 |                 | 1          |           | 1        |
| 8                                     | -    | Monitor       | Key+Comm                      | 8888888     | *               | *****         |                | Off                 |                 | 1          |           | 1        |
| 9                                     | -    | Admin         | Key+Comm                      | admin9      |                 | ******        |                | Off                 |                 | 1          |           | 1        |
| 10                                    | -    | Monitor       | Key+Comm                      | MOnitor     |                 | ******        |                | Off                 |                 | 1          |           | 1        |
| 11                                    | -    | Monitor       | Key+Comm                      | User011     |                 | ******        |                | Off                 |                 | 1          |           | 1        |
| 12                                    | -    | Off           | Key+Comm                      | User012     |                 | ******        |                | Off                 |                 | 1          |           | 1        |
| 13                                    | -    | Off           | Key+Comm                      | User013     |                 | ******        |                | Off                 |                 | 1          |           | 1        |
| 14                                    |      | Off           | Key+Comm                      | User014     |                 | ******        |                | Off                 |                 | 1          |           | 1        |
| 15                                    |      | Off           | Key+Comm                      | User015     |                 | ******        |                | Off                 |                 | 1          |           | 1        |
| 16                                    |      | Off           | Key+Comm                      | User016     |                 | ******        |                | Off                 |                 | 1          |           | 1        |
| 17                                    |      | Off           | Key+Comm                      | User017     |                 | ******        |                | Off                 |                 | 1          |           | 1        |
| 18                                    |      | Off           | Key+Comm                      | User018     |                 | ******        |                | Off                 |                 | 1          |           | 1        |
| 19                                    |      | Off           | Key+Comm                      | User019     |                 | ******        |                | Off                 |                 | 1          |           | 1        |
| 20                                    |      | Off           | Key+Comm                      | User020     |                 | ******        |                | Off                 |                 | 1          |           | 1        |
|                                       |      | - **          |                               |             |                 |               | _              | - **                | _               | 1.         | -         |          |

To Read the User of the Recoder, Press the "GET User (Rec.)" Button.

| Color of Dot | User Level                      |
|--------------|---------------------------------|
| 🔵 blue       | Monitor (only on /AS1 Security) |
| 🔵 green      | User                            |
| 🥌 red        | Administrator                   |
| grey         | No active user                  |
| 😑 orange     | Second Administrator            |

After selection of an User, you will get all the Detail Settings of them. It is also Possible to change the settings within this screen.

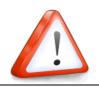

NOTE:

User Changes are only possible at the MASTER Recorder!

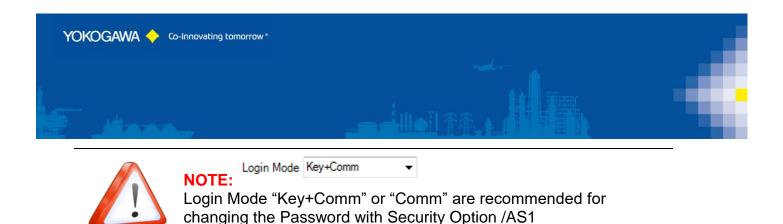

### 7.3.1 Change Password only for Recorder without Advanced Security [ /AS ]

With changing the Password it is possible to send the changes to the Recorder.

| Password  | ×                                    |                                        |
|-----------|--------------------------------------|----------------------------------------|
|           | User03                               |                                        |
|           | old Password                         |                                        |
|           | Min Length: 6                        |                                        |
|           | new Password                         |                                        |
|           | confirm                              |                                        |
|           |                                      |                                        |
| Change    | the Password. If the old Password    | d is empty, the new password will be s |
| If the ca | ncel button is press, the default Pa | assword will be send.                  |

#### 7.3.2 Delete Old User

If this checkbox is active, all user are not available on the Master Recorder are deleted on the client Recorder.

| Delete old User |  |
|-----------------|--|
|                 |  |

Delete old User Checkbox.

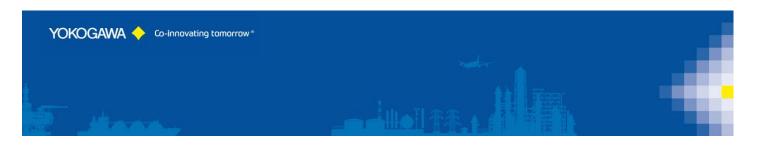

#### 7.4 User Groups

On register sheet "User Groups" the following attitudes are made:

| ⊂¶. Se   | nd 2 Recorder |        |      | Save 2 File |         |       |           |               |                 | Print |
|----------|---------------|--------|------|-------------|---------|-------|-----------|---------------|-----------------|-------|
| Group no | Group Name    | Record | Math | Data Save   | Message | Batch | Alarm ACK | Communication | Touch Operation | Time  |
| 1        |               | •      | •    | •           | •       | •     | •         |               |                 | ¥     |
| 2        |               |        | •    | •           | •       | •     |           |               |                 | V     |
| 3        |               | •      |      | ✓           | ✓       | •     |           |               |                 | ¥ =   |
| 4        |               | ✓      | •    | ✓           | ✓       | •     | ✓         |               |                 | V     |
| 5        |               | ✓      | •    | ✓           | ✓       | •     |           |               |                 | V     |
| 6        |               | •      | •    | ✓           | •       | •     | ✓         |               |                 | V     |
|          |               | ✓      | ~    | <b>v</b>    |         | ~     | ~         |               |                 | V     |

With activating this option, the User Group settings will be Copy from the "MASTER" Recorder to the selected Recorder.

It will be also possible to get and set the separate User Group Limitations on the Recorder.

The User Group settings will not be implemented by continues synchronic procedure.

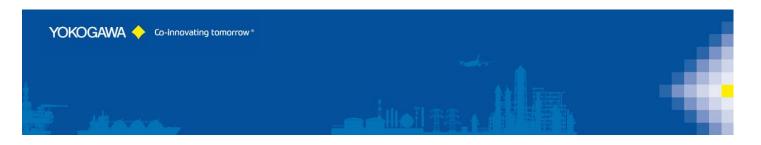

#### 7.5 Active Directory / Kerberos User Management

For Active Direktory there is NO Password set at the Recorder himself. The password is stored at the Active Directory Server and will be compare with this Server.

The Password AND also the User name will be checked case-sensitive!

The User ID settings are not active/possible with active Active Directory configuration.

| Active Directory Users and Comp                                   | puters       |      |             |  |
|-------------------------------------------------------------------|--------------|------|-------------|--|
| File Action View Help                                             |              |      |             |  |
| ← ⇒ 2 m                                                           |              |      |             |  |
| Active Directory Users and Comput                                 | Name         | Type | Description |  |
| 🕀 🧮 Saved Queries                                                 | 🚨 admin      | User |             |  |
| Server2008.int                                                    | گ domadmin   | User | pw:admin01  |  |
| 🕀 🧮 Builtin                                                       | 🚨 GX         | User |             |  |
| Computers                                                         | \delta marko | User |             |  |
| 🛨 📔 Domain Controllers                                            | 🚪 test       | User | PW yoko01   |  |
| ForeignSecurityPrincipals     Managed Service Accounts     netsol | User001      | User | PW User001  |  |
| Users                                                             |              |      |             |  |
| Some Samples                                                      |              |      |             |  |

If Active Direktory will be disabled, the installed User with the default Password will be reactive for login. Please be carefull to remember the UserNo to find the Default Password. "User001 with Password User001"

On the register sheet "Kerberos / Active Directory" will be get these settings:

| User Settings User groups Kerberos / Active Directory |  |
|-------------------------------------------------------|--|
| Kerberos / Active Directory                           |  |
| Active Directory / Kerberos active                    |  |
| root user Password                                    |  |
|                                                       |  |
|                                                       |  |
| Operation Password                                    |  |
|                                                       |  |
| Password are display as asterix                       |  |

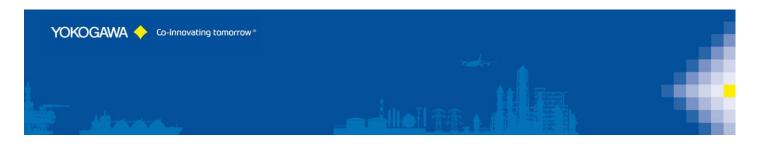

#### 7.6 Advanced Security with Firmware R4.07 and newer

The Firmware R4.07 add some new features for a pharma conform SmartDAC.

With activating this option, the Administrator Group settings will be Copy from the "MASTER" Recorder to the selected Recorder.

It will be also possible to get and set the separate User Group Limitations on the Recorder.

The Administrator Group settings will not be implemented by continues synchronic procedure.

The Password policy and the Password notice function can be set.

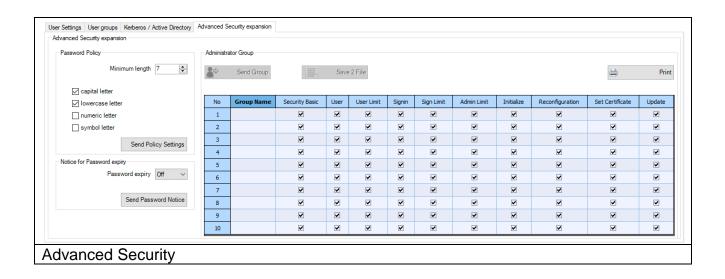

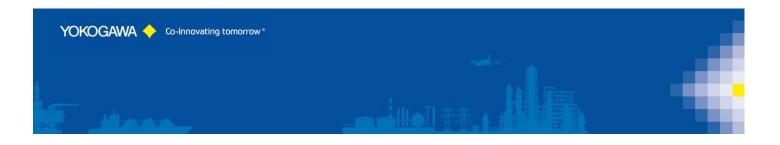

#### 7.7 Control settings

After a successfully Login, it is possible to change the settings on the recorder. On register sheet "Control" the following attitudes are made:

| GX20_H                 | Recorder Control User Settings | 0                                 |
|------------------------|--------------------------------|-----------------------------------|
| GX2<br>GX20_H [MASTER] | Recorder Control User Settings |                                   |
|                        | Control                        | Home Screen Get Home Screen       |
|                        | Stopp Math reset               | Set Standard Home Screen Overview |
|                        | Get Recorder<br>Time<br>       | Set Home Screen                   |
| Control                |                                | i.                                |

#### 7.7.1 Control

| 4 | Start | Stop |
|---|-------|------|
|   |       |      |

- Start and Stop the Recorder (Math and Measurement)

| Get Recorder Time   | C     | Set PC Time    |
|---------------------|-------|----------------|
| 2018/04/10 13:24:15 | 2018/ | 04/10 13:24:12 |

- Get the Recorder Time
- Set The PC time to the Recorder

| Home Screen get Home Screen                              |       |
|----------------------------------------------------------|-------|
| Set Standard Home Screen Trend   Set Home Screen Group 1 |       |
| Set Home Screen                                          |       |
| Get and Set the Home Screen of the Red                   | coder |

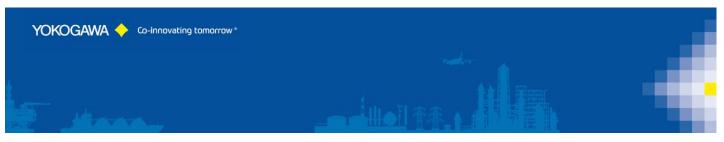

#### 8. Attitudes Manual Synchronization

Over register sheet "Manual Synchronization" individual Recorder with the selected Recorder can be synchronized.

| GX20_H<br>copy user 2 sel record |
|----------------------------------|
| copy user 2 sel record           |
| GX2;Test1;Test2;                 |
|                                  |
|                                  |

Start the Synchronization with pressing the "Copy User 2 selected Recorder"

By Selection of the Recorder with [OFFLINE] Marked, it will be using the Settings from the file.

Otherwise the Recorder will be connected, read user settings and will be transfer into the destination Recorder.

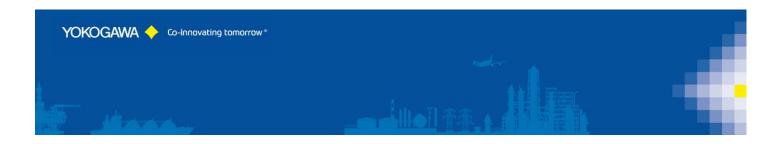

#### 9. Attitudes automatic Synchronization

#### 9.1 Start in user Mode

| AdvancedUserConnect | 思想・唐・唐・県・高・谷 単       |
|---------------------|----------------------|
| YOKOGAWA 🔶          |                      |
| <u>2</u>            |                      |
|                     | Start with Windows   |
| Attitudes automa    | atic Synchronization |

Automatic Synchronization by an Icon in the system tray (beside the clock right down) is indicated.

| 09:33     |
|-----------|
| stem tray |

#### 9.2 Start as Windows Service

It is possible to start the software as a Windows Service. By using this function, the Auto start as user is disabled and all settings are deactivated.

| 🟠 🍡 💽 💓 🐝 🛸 🚺 🔍                |  |
|--------------------------------|--|
|                                |  |
| Start with Windows             |  |
| Start                          |  |
| Auto start as User is disabled |  |

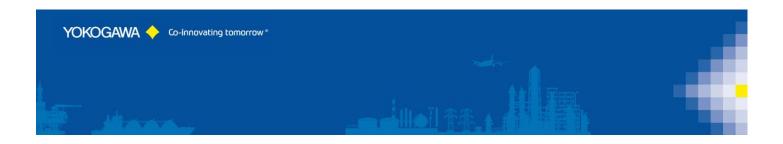

#### 10. Program Configuration / Options

All major Settings of the Program will be done on these pages.

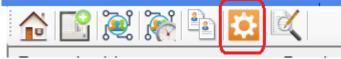

#### 10.1 Settings Page 1

| AdvancedUserConnect                                                |                                                    |
|--------------------------------------------------------------------|----------------------------------------------------|
| Yokogawa 🔶                                                         |                                                    |
|                                                                    |                                                    |
|                                                                    | S 🕢 -                                              |
| 🞽 🔊 🔗 🐟 Service Manintenance                                       |                                                    |
| Service Manintenance Scan Interval Email Settings User Audit Trail |                                                    |
| Licence                                                            | Language                                           |
| Licence No                                                         |                                                    |
| Name                                                               | ex righter i                                       |
| FULL VERSION Audit                                                 | Trail                                              |
|                                                                    |                                                    |
|                                                                    | Project / Multi Plant                              |
| Service                                                            | PC: PC: PC: PC: PC: PC: PC: PC: PC: PC:            |
| Admin rights are neccessary.                                       | Windows Service                                    |
|                                                                    | Settings Error Count MAX Service 20                |
|                                                                    | Termination Time Service [min] 5                   |
|                                                                    | Ping Time Out [ms] 2000                            |
|                                                                    |                                                    |
|                                                                    | Event logging rate Only important events [default] |
|                                                                    |                                                    |
| Version: 0.20.0.15005                                              |                                                    |
| Settings Tab 1                                                     |                                                    |

From the information dialogue the version number and the address become evident when questions and suggestions.

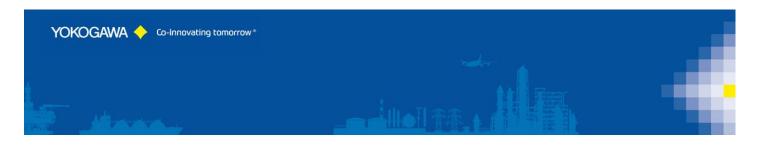

#### 10.1.1 License

#### Serial number

If the software in the demo version is installed, put the license number into these fields. With the Button save serial number the software is free licensed.

#### Name

Under name (company) the name of the enterprise is registered, if specific changes (e.g. a changed export format) at the software were made.

A serial number with the registered company name can be acquired at the company Yokogawa.

#### 10.1.2 Language change-over

By the Button "language" the language change-over. After selecting a language, these select are directly switched. Please start the program again, in order to receive a complete language change-over.

For a full language change a restart is recommended.

#### 10.1.3 New language file provides

It is possible to translate the program AdvancedUserConnect into different languages. For the production of a further language, you proceed as follows:

- 1. Copy the file english.lng from the installation folder into a temporary folder.
- 2. Designate the file into the new language over, e.g. france.lng.
- 3. Open the file and a changing you the texts behind the =-Sign.
- 4. Store the file and send the file to your Yokogawa Netsol Team.
- 5. The new language will be implementing into the next Update.

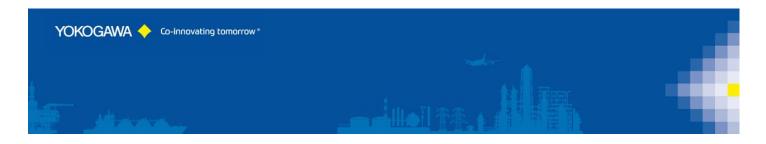

#### 10.1.4 Service settings

You will find more info's for Service settings in one of the next pages.

| Service                      | PC: Service Status Server: stopped |
|------------------------------|------------------------------------|
| Admin rights are neccessary. | Windows Service                    |
| Service Settings             |                                    |

| AdvancedServiceControl |                                                                                              |
|------------------------|----------------------------------------------------------------------------------------------|
| YOKOGAWA 🔶             |                                                                                              |
| Service                | PC:<br>Service Status Server: stopped<br>User Name: ./Centum<br>Service Name: AdvancedUsrSVC |
| Windows Service        |                                                                                              |
| AdvancedUsrSVC 1.7.0.0 |                                                                                              |
| Service Settings       | as separate Application                                                                      |

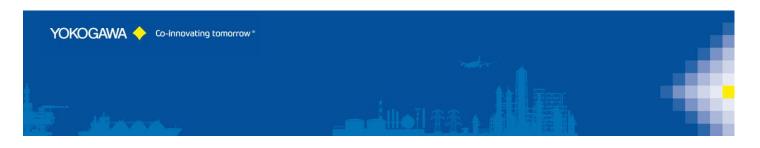

#### 10.1.5 Logging

Every important message is stored in the windows event log. With the pull-down menu it is possible to select the logging rate.

With default setting you will find only the important events in the Logfile. For more detail information within the error handling select the higher event log rate.

Error Count Max:

After 20 internal Errors, the windows service will be restarting automatically. For this function it is necessary to start the service as a user with administrative rights.

Termination Waiting Time [Minutes]:

If the Software running as a service and a conversion of the report becomes an error, the conversion will be terminating after 10 minutes.

| Settings           |                                 |        |  |
|--------------------|---------------------------------|--------|--|
|                    | Error Count MAX Service         | 20 🌲   |  |
|                    | Termination Time Service [min]  | 5      |  |
|                    | Ping Time Out [ms]              | 2000 ≑ |  |
| Event logging rate | Only important events [default] | •      |  |
| Service Setting    |                                 |        |  |

#### **10.1.1 Import / Export Software Settings**

With this button it is possible to Backup and Restore the settings file

| Export $\rightarrow$   $\leftarrow$ Import |
|--------------------------------------------|

The exported software settings contain the data file:

- AdvancedUserConnect.cry

If you change the files with different Software, it will be recognizing and disturbed the Settings!

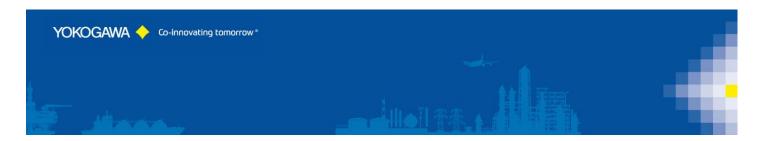

#### 10.2 Settings Page 2

| 🛃 🔊 🏈 🚱 Scan Interval                                              |  |
|--------------------------------------------------------------------|--|
| Service Manintenance Scan Interval Email Settings User Audit Trail |  |
| Timer                                                              |  |
| Interval Weekly 💌                                                  |  |
| Weekday Montag 👻                                                   |  |
| Hour 12                                                            |  |
| Minute 1                                                           |  |
|                                                                    |  |
|                                                                    |  |
| Settings Tab 2 / Timer                                             |  |

On the register sheet the attitudes for the temporal interval of the conversion program will convert automatic transacted. At the selected time all active Recorder in the listing are Synchronized.

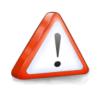

#### Note:

If a new Recorder should have been provided into the source listing in the time of the synchronization, this is started automatically in the next interval.

With the hook in the field with Windows start AdvancedUserConnect with each Windows start set. If the hook is deleted, the automatic start is deactivated. The following time intervals are supported:

1. Weekly

Further attitudes necessarily:

- Day
- Hour
- Minute
- 2. Daily

Further attitudes necessarily:

- Hour
- Minute
- 3. Once per hour

Further attitudes necessarily:

- Minute

4. Interval

Further attitudes necessarily:

- Minute

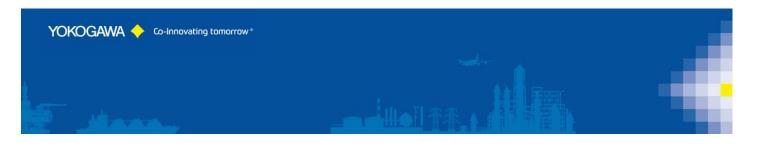

With the Button starting is activated automatic converting.

If the program is running as a service, it is not possible to start the program again in automatic mode. So, save the settings, push the save Button. After stopping and restarting the software, the settings are available.

#### 10.3 Settings Page 3

#### 10.3.1 Email Settings

| vice Manintenance Scan Interval Email Sett | ings User Audit Trail |                        |            |
|--------------------------------------------|-----------------------|------------------------|------------|
| nail Messages                              |                       |                        |            |
| Message Error Device                       | Recipient             | @de.yokogawa.com       | Test Email |
| Message Error Software                     | Recipient             | Press Pde.yokogawa.com | Test Email |
| Message Status Report                      | Recipient             | @de.yokogawa.com       | Test Email |
|                                            | Use SSL (             | Default Port 485)      |            |
| SSL Username                               |                       |                        |            |
| SSL User Password                          |                       |                        |            |
| SSL Domain                                 |                       |                        |            |

On the register sheet the attitudes for the Email Support will be set.

#### 10.3.2 Email Messages

The Software will be sending an Email, if one of this defines Messages will be occurs.

#### 10.3.3 Email Server

Set the Email Server Connection Settings in this part.

Check the connection by pressing the Button "Test Mail". By testing it is necessary to add a valid email address in field "Message Error Device".

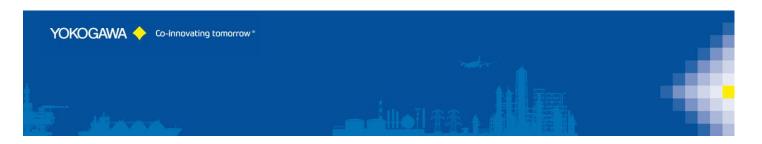

#### 10.4 Administrator Login

| 🛃 🎦 🏈 🛞 User Audit Trail                                           |                         |                         |
|--------------------------------------------------------------------|-------------------------|-------------------------|
| Service Manintenance Scan Interval Email Settings User Audit Trail |                         |                         |
| User Audit Undo                                                    |                         |                         |
| User ID                                                            | Password [min. 8 sign.] | Password [min. 8 sign.] |
| Program Administrator 1                                            | ########                | #########               |
| Program Administrator 2                                            |                         |                         |
| Program Administrator 3                                            | #########               | #########               |
| Logout Time [minute] 5                                             |                         |                         |
| Administrator Password Definition                                  |                         |                         |

For FDA CFR Part 11 compliance it is necessary to document all Changes in the Software into an Audit Trail.

Please define a Password for all three Administrators.

If the first Administrator has a password defined, the software will be start with a Login Window.

If the Audit Trail function is active, the Lock Picture will be display and also the User Login Icon for a Login.

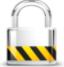

| <b>1</b>                    | 🧎 🔁 🔯           |  |
|-----------------------------|-----------------|--|
| Password                    |                 |  |
| Name<br>User ID<br>Password | Administrator 1 |  |
| User Login Windows          |                 |  |

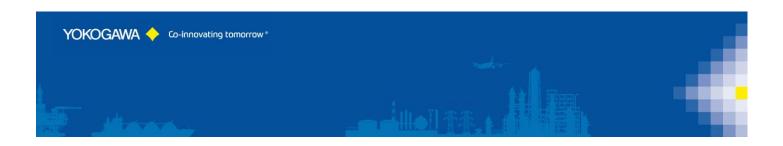

#### 11. Audit Trail [Option]

Every Change within the software will be recognizing into the Audit Trail. There will be find User entry and System messages are done by the Software.

If any file of the Software will be manipulated, it will be recognizing and ignore all settings ore entries!

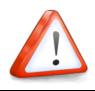

#### NOTE:

If any file of the Software will be manipulated, it will be recognizing and ignore all settings ore entries!

|    | Date 🔻              | Category | Procedure | PC  | User            | Message                     |   |
|----|---------------------|----------|-----------|-----|-----------------|-----------------------------|---|
| 1  | 09.04.2018 11:07:35 | 0        | Login     | 7   | Administrator 1 | User login Administrator 1  |   |
| 2  | 09.04.2018 11:07:26 | 1        | Main      | 7 . |                 | Start Software Application  |   |
| 3  | 09.04.2018 10:50:01 | 0        | Main      | 2   | Administrator 1 | Close Software              |   |
| 4  | 09.04.2018 10:49:19 | 0        | Login     | 7   | Administrator 1 | User login Administrator 1  | Ξ |
| 5  | 09.04.2018 10:49:04 | 1        | Main      | 2   |                 | Start Software Application  |   |
| 6  | 09.04.2018 10:49:00 | 0        | Main      | 7   | Administrator 1 | Close Software              |   |
| 7  | 09.04.2018 10:49:00 | 0        | Main      | 2   | Administrator 1 | Close Software              |   |
| 8  | 09.04.2018 10:46:58 | 0        | Login     | 7   | Administrator 1 | User login Administrator 1  |   |
| 9  | 09.04.2018 10:46:46 | 1        | Main      | 7   |                 | Start Software Application  |   |
| 10 | 09.04.2018 10:45:14 | 0        | Main      | 7   | Administrator 1 | Close Software              |   |
| 11 | 09.04.2018 10:45:14 | 0        | Main      | 7   | Administrator 1 | Close Software              |   |
| 12 | 09.04.2018 10:44:35 | 0        | Login     | 2   | Administrator 1 | User login Administrator 1  |   |
| 13 | 09.04.2018 10:29:30 | 0        | Login     | 2   | Administrator 1 | User logoff Administrator 1 |   |
| 14 | 09.04.2018 10:24:26 | 0        | Login     | 7   | Administrator 1 | User login Administrator 1  |   |
| 15 | 09.04.2018 10:24:18 | 1        | Main      | 2   |                 | Start Software Application  |   |
| 16 | 09.04.2018 10:22:50 | 0        | Main      | 7   | Administrator 3 | Close Software              |   |
| 17 | 09.04.2018 10:22:50 | 0        | Main      | 2   | Administrator 3 | Close Software              |   |
| 18 | 09.04.2018 10:21:52 | 0        | Login     | 2   | Administrator 3 | User login Administrator 3  |   |
| 19 | 09.04.2018 10:21:31 | 0        | Login     | 7   |                 | User logoff                 |   |
| 20 | 00 04 2019 10:21:25 | 0        | Login     | -   | Administrator 1 | Licer Logia Administrator 1 | - |

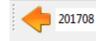

21.08.2017 10:34:02 - 06.08.2017 15:25:28 581 entrys

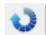

- Read next month Audit Trail Data

-

- Start and End Time of the showen Data
- Count of the shown entrys
- Update actual data entrys

| Filter Category | User & System | Ŧ |
|-----------------|---------------|---|
|                 | User [0]      |   |
| ige             | System [1]    |   |
| Software Form   | User & System |   |

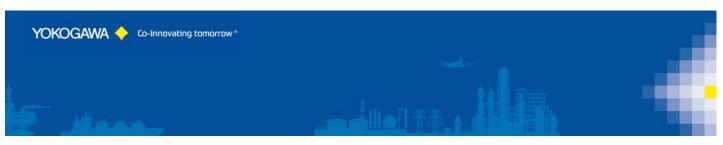

- Filter the Audit Trail Data
  - User settings, marked with category 0
  - System messages, marked with category 1

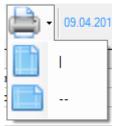

- Print the Table
  - Print vertical sheet
  - Print horicontal sheet

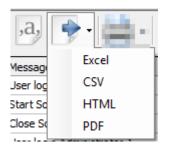

- Export the Table
  - Export as Excel Sheet (sheet name is "AuditTrail")
  - Export as CSV
  - Export as HTML
  - Export as PDF without any format

#### 11.1 Information

With operate 'options' a window with information is indicated.

|                                                                                                    |                                | - |
|----------------------------------------------------------------------------------------------------|--------------------------------|---|
| About AdvancedUserConnect                                                                                  |                                |   |
| AdvancedUserConnect<br>Yokogawa Control Connection                                                         | 8                              |   |
| Version 0.1.0.10721                                                                                        |                                |   |
| Built on 2017-07-25 10:11<br>Copyright © 2017, Yokogawa Deutschland G                                      | ìmbH © Dipl. Ing. M. van Cleve |   |
| For more infos ask your Yokogawa Services T<br>http://www.yokogawa.com/de/<br>http://www.AdvancedTools.de/ | eam:                           |   |
|                                                                                                    | Details >> OK                  |   |

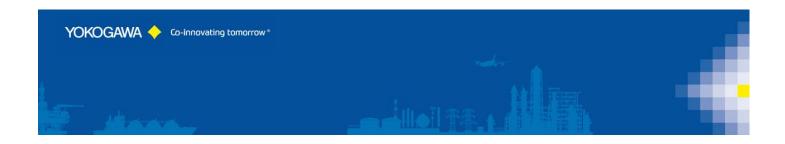

#### 12. Run Program as Windows-/NT- Service

It is possible to start the program as a service. With this it is not necessary to login on the computer. It starts automatically with Windows.

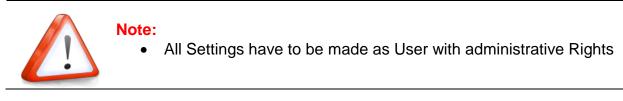

#### 12.1 Installation

Change to the Settings register. The Button "Install" add the service "AdvancedUsrSVC" into the control panel. The Button "Start" activate the Service. The service start as "System" User in Automatic Mode.

By changing the settings, it will be activated with a new folder scan.

| AdvancedServiceControl |                                    |  |
|------------------------|------------------------------------|--|
| Yokogawa 🔶             |                                    |  |
| Service                | PC: Service Status Server: stopped |  |
| Windows Service        |                                    |  |
| AdvancedUsrSVC 1.7.0.0 |                                    |  |
| Install Service in     | AdvancedUserConnect                |  |

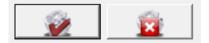

#### Install and UNinstall the Service

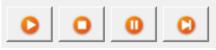

- Start Service
- Stop Service
- Pause Service
- Restart Service

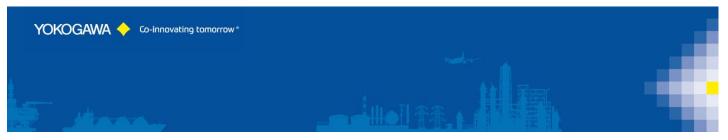

The messages are sending to the Windows event logger (Control Panel  $\rightarrow$  Administrative Tools  $\rightarrow$  Events).

|   | G Services                    |                                         |                     |                                 |         |              |              | x      |
|---|-------------------------------|-----------------------------------------|---------------------|---------------------------------|---------|--------------|--------------|--------|
|   | <u>File Action View H</u> elp |                                         |                     |                                 |         |              |              |        |
|   | 🧇 🄿 📊 🧟 🖬                     | 🗼 📝 📷 🕨 🕨 💷 💷 🕪                         |                     |                                 |         |              |              |        |
|   | Services (Local)              | Services (Local)                        |                     |                                 |         |              |              |        |
|   |                               |                                         |                     |                                 | 1       |              | 1            |        |
|   |                               | Select an item to view its description. | Name                | Description                     | Status  | Startup Type | Log On As    | *<br>= |
|   |                               |                                         | 🌼 AdvancedReportSvc | Service program for Yokogawa Ad | Started | Automatic    | Local System | =      |
|   |                               | -                                       |                     |                                 |         |              |              |        |
| 1 | Windows Se                    | ervices                                 |                     |                                 |         |              |              |        |

| AdvancedReportSvc F                         | Properties (Local Computer) |
|---------------------------------------------|-----------------------------|
| General Log On Reco                         | overy Dependencies          |
| Log on as:                                  |                             |
| Local System account<br>Allow service to in |                             |
| () This account:                            | PC-Name\USER                |
| Password:                                   | ••••••••                    |
| Confirm password:                           | •••••                       |
| Help me configure user                      | account log on options.     |
|                                             | OK Cancel <u>Apply</u>      |
| Add User Na                                 | me to the Service           |

With this Version and newer the service will be restarting after an Error Counter of 10. For this function it is important to start the service as a user with administrative rights.

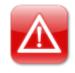

#### **ATTESION IMPOTANT:**

It is important to start the service as a user with administrative rights.

#### 12.1 Deinstallation

Change to the Settings register. The Button "Stop" stopped the service. After stopping the service it is possible to uninstall the service by using the button "Un-Install".

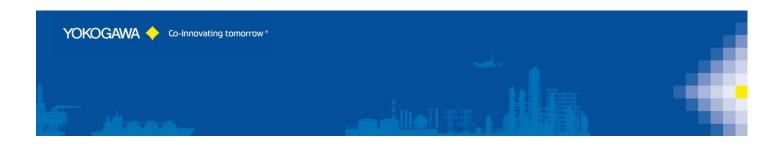

#### 13. Error handling

#### 13.1 Solve Problem by yourself

If an error is recognized in the conversion or in general running of the program, this is indicated by an "Alert window" and registered in the error log.

#### Note:

- 1. Please read this chapter to solve the problem.
- 2. Use the Error Handling routine before calling your Services team. Send the created file to your Service team.

#### 13.2 Software AdvancedUserConnect

During the conversion or in the generally running program if an error is recognized, this is indicated by a reference display window and registered in the file error.log.

Please send the file with exact error report and if necessary, the file which can be converted to the well-known email address.

If the programs running as a Service, the messages are also sent to the Windows event logger (Control Panel  $\rightarrow$  Administrative Tools  $\rightarrow$  Events)

- Start AdvancedUserConnect
- > Select Button >Events< Check next picture.
- Press >Error Handling

| 1 📑 🔗 🗐 1                         | 3                                                                                                    | 8                                                                                                    |
|-----------------------------------|----------------------------------------------------------------------------------------------------|----------------------------------------------------------------------------------------------------|
|                                   | lf an Error expi                                                                                                    | red, please press the <error handling=""> button.</error>                                                                                                    |
| Load windows events               | 5213 Eintragungen                                                                                                    |                                                                                                    |
| Event Date Time                   | Program                                                                                                    | Message                                                                                                    |
| Information 25.07.2017 06:53:13   | Contract of the local division of the local division of the local | The backplin for the WD The David WD et an estimation 4. Periodic regime of                                                                                                    |
| Information 25.07.2017 06:53:13   | States States                                                                                                    | The backplants that the T-1 for the follow Physics would be first through                                                                                                    |
| 1 Information 25.07.2017 06:53:12 | Report Frank                                                                                                    | The last field Decision statist successive                                                                                                    |
| Information 25.07.2017 06:53:12   | and the second second                                                                                                    | <ul> <li>For transmission in the linear delivery of this ample back. Perklass</li> </ul>                                                                                                    |
| Information 25.07.2017 06:53:12   | the second second                                                                                                    | The barrier for the state of the Table State of the state of the state |
| Information 24.07.2017 16:04:10   |                                                                                                    | The basifield device in a special                                                                                                    |
| Information 24.07.2017 16:04:10   | Tester of Sector                                                                                                    | No hereite für hanne für hanne für der Beller sonn für hann für                                                                                                    |
| Warning 24.07.2017 16:04:09       | Section.                                                                                                    | . Ye have initially supply the set is an in the particular sector. To be                                                                                                    |
| Information 24.07.2017 16:04:09   | 0.049                                                                                                    | <ul> <li>Change and an analysis of second relation</li> </ul>                                                                                                    |
| < III                             |                                                                                                    | • • • • • • • • • • • • • • • • • • •                                                                                                    |
| Eventlog Viewer<br>Show Service   |                                                                                                    |                                                                                                    |
| Delete Event Log                  |                                                                                                    | •                                                                                                    |
| art Error Handling routir         | ne                                                                                                    |                                                                                                    |